**Acrobat:** Navigieren in Acrobat

## **Grundlagen zum Umgang mit Acrobat**

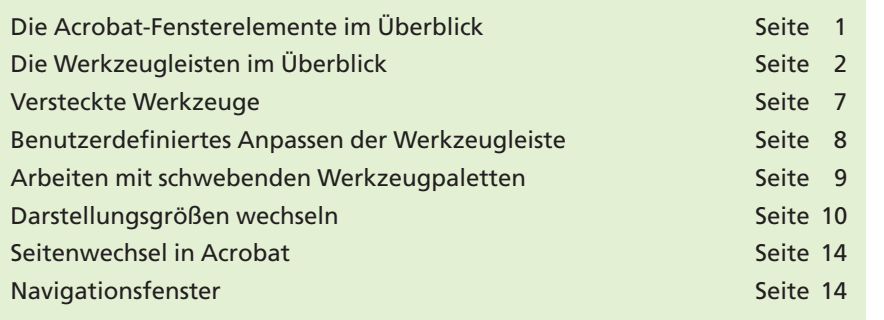

Das Programm **Acrobat** verfügt über zahlreiche Werkzeuge zum Anzeigen, Navigieren, Bearbeiten und Suchen in einem PDF-Dokument. Dieses Kapitel bietet Ihnen einen Überblick über die Werkzeuge, den Umgang mit der Werkzeugleiste und das Navigieren in Acrobat.

## **Die Acrobat-Fensterelemente im Überblick**

Wenn Sie ein PDF-Dokument öffnen, erhalten Sie ein Dokumentfenster, in dem das PDF-Dokument angezeigt wird. Für das aktuelle Dokument können über das **Navigationsfenster** standardmäßig die Miniaturseiten, digitale Unterschriften, das Lesezeichen-Fenster, Dokumentanlagen und Kommentare eingeblendet werden. Weitere Navigationsfenster können über den Menübefehl **Anzeige > Navigationsfenster** eingeblendet werden. In der Menü- und Werkzeugleiste finden Sie Befehle, die Sie zur Bearbeitung von PDF-Dokumenten verwenden können.

## **Fensterelemente im Überblick**

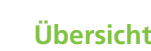

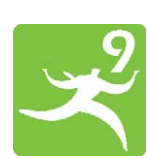

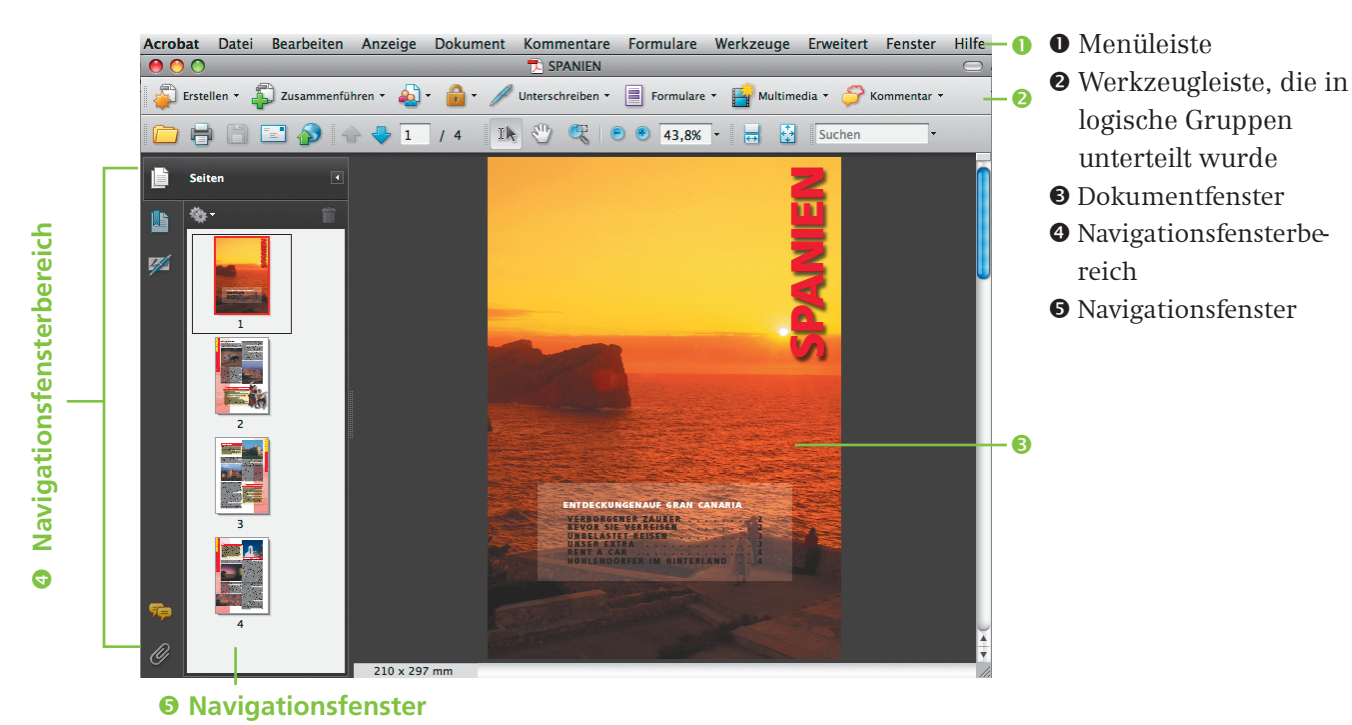

**NA**

**6**